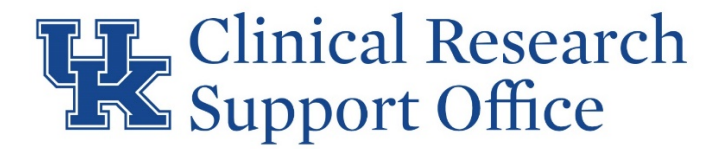

## **Submitting a New Study/Protocol for Coverage Analysis & Calendar Building**

**New Study Request via REDCap CTM-WI-2006 Work Instructions**

1. To submit a new request, go to the CRSO webpage:<https://research.med.uky.edu/research-crso> and click on the **Request CCTS/CRSO** Services hyperlink.

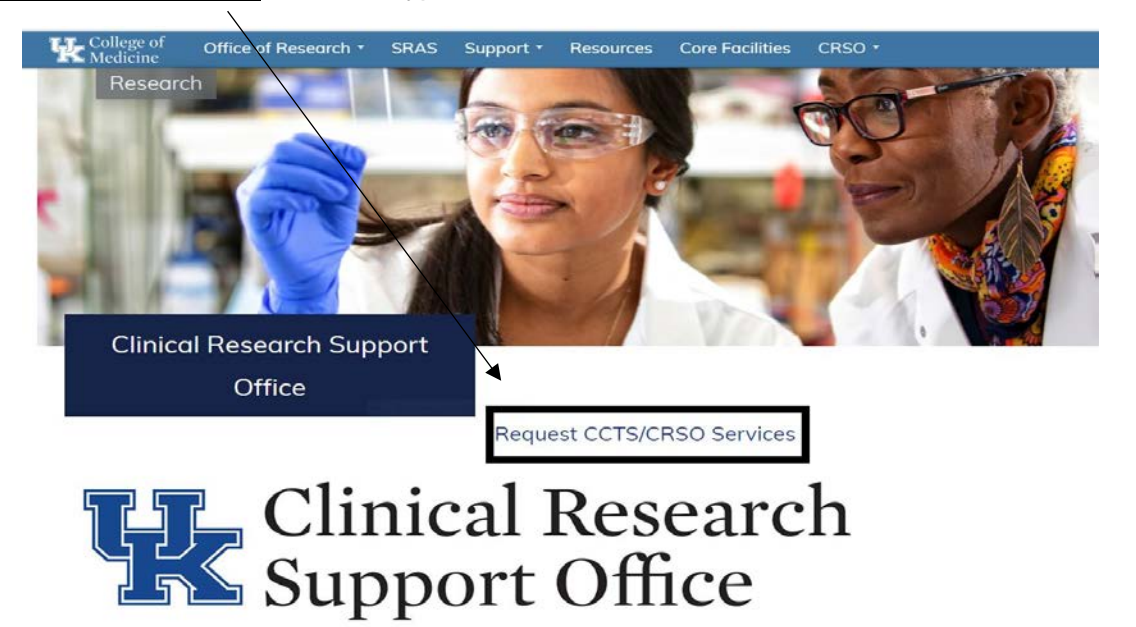

2. You will be directed to the CCTS/CRSO Membership webpage. Click on **Request Service**.

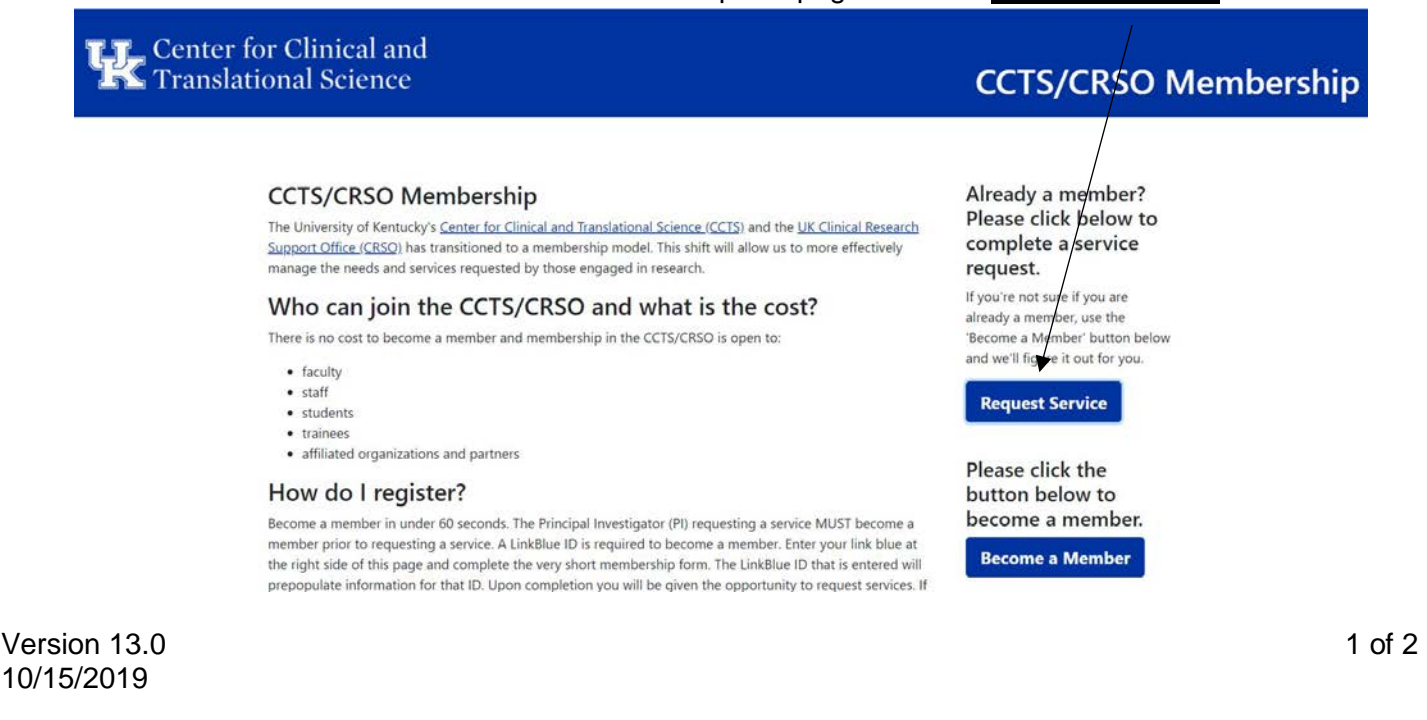

3. You will be prompted to enter in the **PRINCIPAL INVESTIGATOR's linkblue ID**, as this will auto populate the service request form (you are not able to edit this portion of the form). If you are not the PI of the study, but are filling out the form for the PI, insert the PI's linkblue ID. There will be a second section in the service request form for you to enter in your contact information.

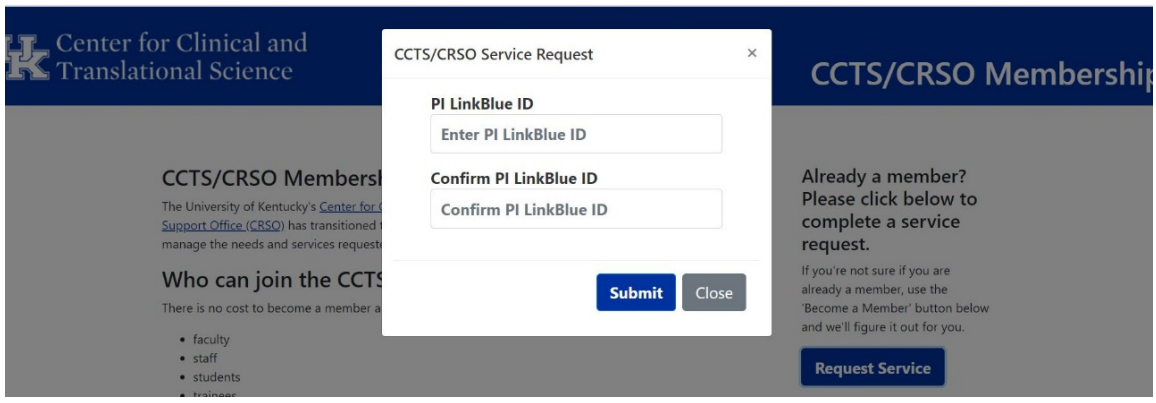

- 4. If the PI is not a CCTS member, they will need to complete the **Become a Member** portion. To become a member, all that's needed is a linkblue ID and contact information.
- 5. After entering in the PI's linkblue ID, you will be brought to the service request form. All questions/sections in red font with an asterisk are mandatory.
- 6. To request a Coverage Analysis & CTMS build, check the box below: (note: you can also check any additional CCTS services that you are interested in as well, you do not need to fill out a second request form).

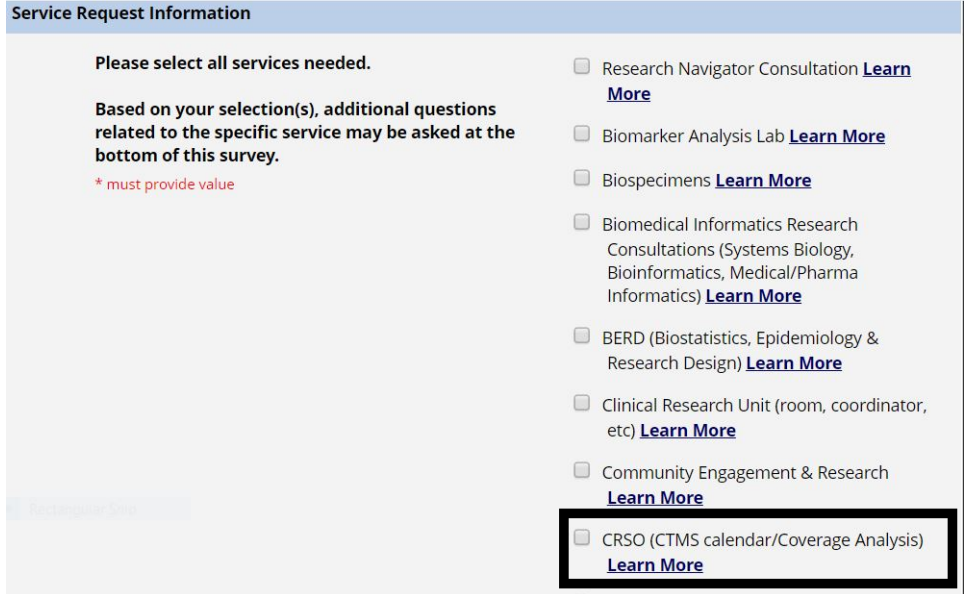

7. Clicking on CRSO (CTMS calendar/Coverage Analysis) will automatically generate an additional section of the request form, where you will answer questions about the study/protocol and can upload the required documents.

## **Final Protocol and Draft/Final Consent are REQUIRED for processing**

8. After completing the service request form, you will receive an email from REDCap, as well as the CRSO, letting you know that the request was successfully submitted.

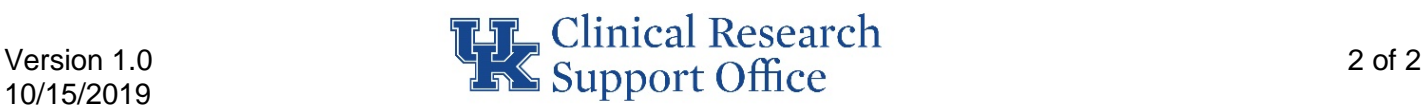